### Vaccine Safety Wikipedia Edit-a-thon

**August 28, 2020** 

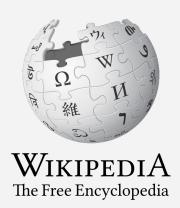

Presented by NewsQ with support from WikiCred and Wikimedia DC

#### Vaccine Safety Wikipedia Edit-a-thon

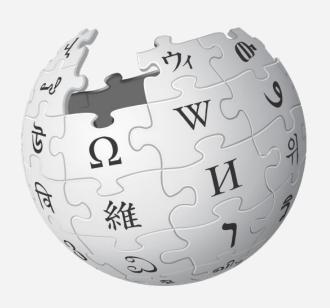

#### Agenda

- Welcome
- 2. KNoW Science Introduction
- 3. Wikipedia Editing Training
- 4. Editing
- 5. Discussion

#### **Today's Objectives and Goals**

#### **Attendees will:**

- Gain an understanding of Wikipedia's pillars and policies
- Learn how to:
  - edit existing Wikipedia articles
  - create new articles

#### With the goal of:

 Improving Wikipedia by adding and editing content about vaccines, vaccine safety, vaccine-focused organizations, or related topics

#### **Today's Objectives**

#### **Attendees will:**

- Use the event's wiki page to access a list of suggested articles, tasks, and links to useful secondary sources
- Use an Etherpad document to share chosen articles and avoid cross editing\*

\*Two or more attendees editing the same article simultaneously

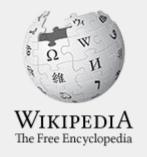

## Wikipedia

What exactly is it, anyway???

#### What is Wikipedia?

Wikipedia is a multilingual, web-based, free encyclopedia based on a model of openly editable content. It is the largest and most popular general reference work on the Internet. [Wikipedia] is supported by the Wikimedia Foundation, a non-profit organization which operates on money it receives from donors.

From Wikipedia (en)

#### Wikipedia: the 21st-century encyclopedia

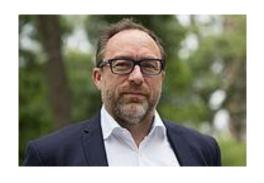

"Imagine a world in which every single person on the planet is given free access to the sum of all human knowledge. That's what we're doing."

-Jimmy Wales, co-founder, Wikipedia

#### **About us**

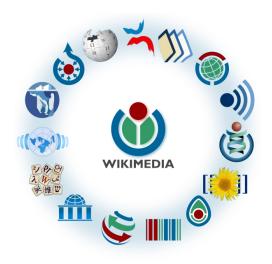

Free as in beer, Free as in freedom ... gratis et libre

Created and edited by volunteers

Overseen by nonprofit Wikimedia Foundation

All edits and versions recorded forever (revision history)

6+ million articles, 270+ languages

#### Free...

All content freely licensed without restrictions

Creative Commons Attribution Sharealike or Public Domain

Written content or image/video/audio uploads

Wikimedia Commons - multimedia repository commons.wikimedia.org

Commercial re-use is absolutely allowed. Google, publishers...

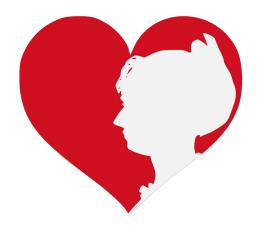

Wikimedia, is the global community of contributors to Wikimedia Foundation projects. The movement was created around Wikipedia's community, and has since expanded to the other Wikimedia projects.

#### Wikimedia

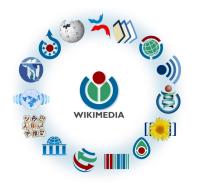

- Wikipedia, a web-based encyclopedia
- Wiktionary, a dictionary
- Wikibooks, educational textbooks
- Wikinews, news articles
- Wikiquote, a collection of quotations
- Wikisource, a library of source texts and documents
- Wikiversity, educational material

- Wikivoyage, a travel guide
- Wikispecies, a taxonomic catalogue of species
- Wikimedia Commons, a data repository of media like images, videos and sounds.
- Wikidata, a common source
   of data, also accessible by
   the other projects

### Wikipedia Basics, Policies, and Oversight

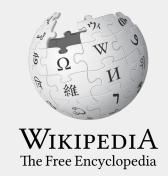

#### Wiki

- A website where anyone can edit any page at any time
- Meant to be "quick"
- Remembers all versions (nothing ever destroyed)
- Hyperlinks between pages

#### Wikipedia: Five Pillars

- Wikipedia is an encyclopedia
- Wikipedia is written from a neutral point of view
- Wikipedia is free content that anyone can use, edit, and distribute
- Wikipedia's editors should treat each other with respect and civility
- Wikipedia has no firm rules

**WP:Pillars** 

#### Wikipedia Policies

- Neutral Point of View written so all sides can agree (WP:POV)
- Notability significant independent sources -> importance (WP:N)\*
- Verifiability Using reliable sources to reference information (WP:V)
- No original research point to existing scholarship (WP: NOR)
- Assume good faith start with congenial spirit (WP:GF)
- Conflicts of interest disclose and abide by terms of service (WP:COI)

\*See also 'Category:Wikipedia notability guidelines' for more on notability by topic

#### Is Wikipedia Reliable?

- Wikipedia should not be considered a definitive source in and of itself
- It can be edited by anyone at any time meaning that any article can be subject to misinformation or vandalism
- Edits on Wikipedia that are in error may eventually be fixed
- Wikipedia is a volunteer-run project and cannot monitor every contribution all the time.
- Errors can go unnoticed for days, weeks, months, or even years

From WP: Wikipedia is not a reliable source

#### Is Wikipedia Reliable? Quality Controls

- Wikipedia is maintained by a community of volunteers
- Vandalism is identified and reverted by a combination of bots and individuals
- Widely read articles, like those about newsworthy topics such as politics, medicine, and science are monitored closer than others due to the number of views
- Wikiprojects, including patrol and thematic address article flaws and content gaps
- Admins and committees resolve issues when necessary

WP: Quality control, WP: Patrols, WP:Admin

#### Wikiprojects

- A group of contributors who want to work together as a team to improve Wikipedia
- Often focus on a specific topic area (for example, WikiProject Medicine) or a specific part of the encyclopedia (for example, WP:WikiProject Disambiguation), or a specific kind of task (for example, checking newly created pages).
- English Wikipedia currently has over 2,000 WikiProjects, about 1,000 of which are monitored by 30–2,000 editors

WP: Wikiproject

#### Wikiproject Medicine

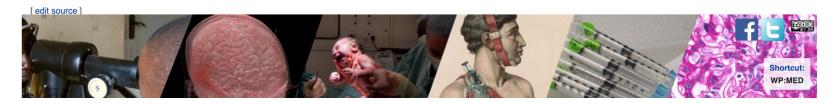

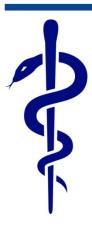

#### **WikiProject Medicine**

Welcome to **WikiProject Medicine!** We discuss, collaborate, and debate anything and everything relating to medicine and health on Wikipedia on our **discussion page**.

Everyone is welcome to join!

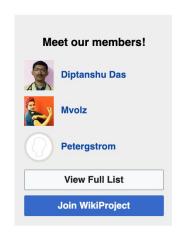

WP: Med

# Event Page and Article Work List

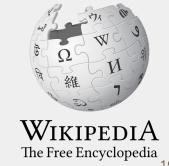

#### Log in to Wikipedia

- 1. Go to en.wikipedia.org
- 2. Create username or log in (top right)

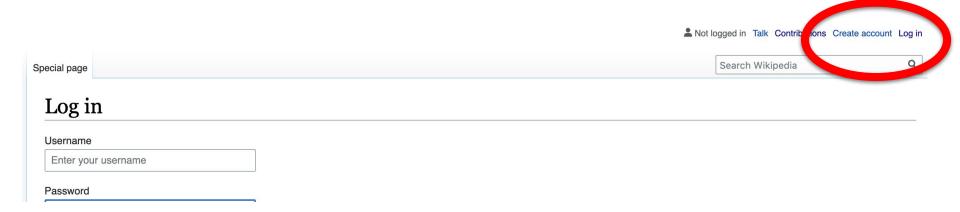

#### **Event page**

- 1. Go to en.wikipedia.org
- 2. Enter WMDC-VACC1 into the Wikipedia search bar (top right)

@WikimediaDC

#### Vaccine Safety Editathon - August 28, 2020

The World Health Organization has named vaccine hesitancy, or anti-vaccination, as one of the top ten threats to global health in 2019. At the same time, the spread of health-related misinformation has fueled concerns about the potential dangers or inefficacy of vaccines.

Wikipedia is an important resource for up-to-date, accurate vaccine information, and it is currently one of the most frequently visited sites for healthcare information worldwide.

To help expand Wikipedia's existing vaccine-related content, Wikimedia DC and NewsQ in partnership with WHO's Vaccine Safety Network are organizing a pilot editathon to evaluate and improve Wikimedia content about

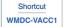

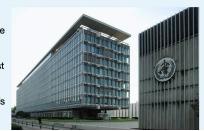

#### **Event page**

- Wikimedia page with links to Wikipedia policies, practices, and tools.
   Also includes a list Wikipedia articles for creation or improvement and secondary sources
- This page will remain live and accessible after the event.

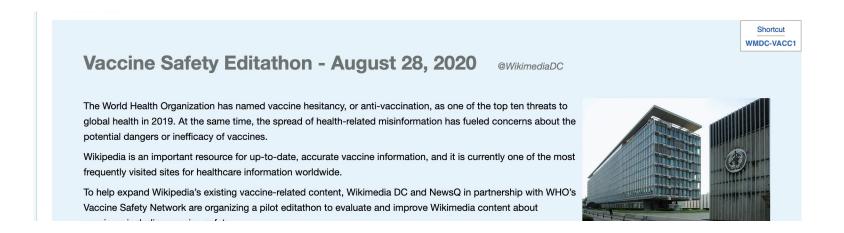

#### **Event page Sign-in**

- 1. Go to the blue sign-in button
- 2. School down on the following page and click publish (do not write anything on the empty field)

#### Please sign in [edit source]

This is for use on the day of the event.

- 1) Click 'Sign in' here.
- 2) Scroll down on the page that follows and click 'Save changes'. Your username will then be added to the

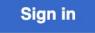

## Set Editing Preferences

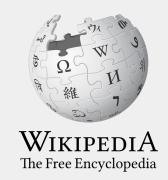

#### Wikipedia Editing Tools

#### VisualEditor

'Edit' button

VisualEditor is a "visual" way of editing Wikipedia that does not require editors to learn wiki markup. Until Visual Editor, editors had to learn wiki markup to make most edits.

VisualEditor works like a word processor. While is simpler to use, the Source Editor can be more effective for some tasks.

#### **Source Editor**

'Edit source' button

Source editor uses Wikitext, also known as Wiki markup or Wikicode, which consists of the syntax and keywords used by the MediaWiki software to format a page.

#### Set Editing Preferences: Activate Visual Editor

- 1. Open the Wiki event page or any Wikipedia article
- 2. Select 'Preferences' (Top right)

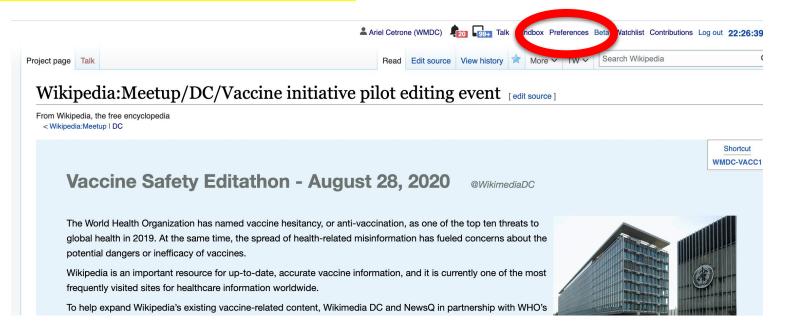

#### Set Editing Preferences: Activate Visual Editor

#### 3. Select the 'Editing' tab

#### **Preferences**

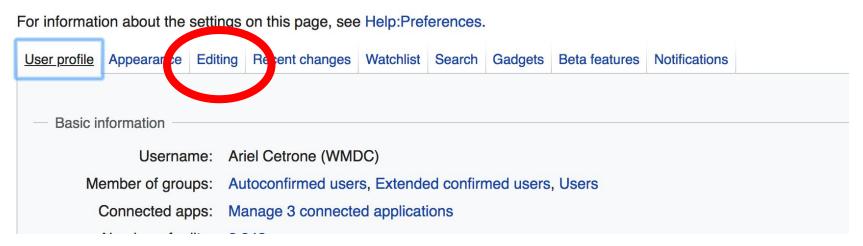

#### Set Editing Preferences: Activate Visual Editor

- 4. Scroll down to 'Editor'
- 5. Select 'Show me Both Editor Tabs' from the 'Editing Mode' dropdown menu
- 6. Save (bottom left)

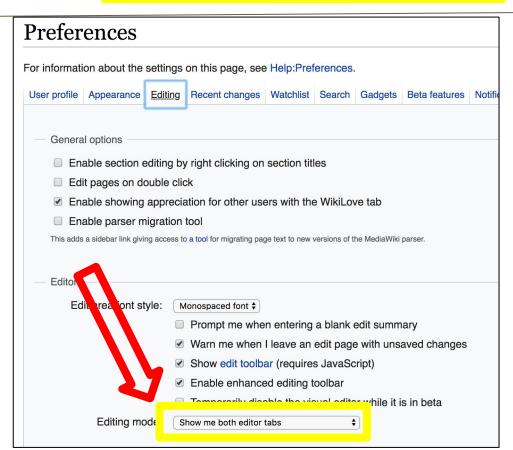

### User Page

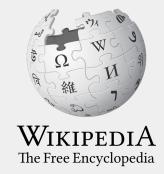

#### **User Page**

- All users/editors are assigned a user page
- Access user page by selecting your username (top right)

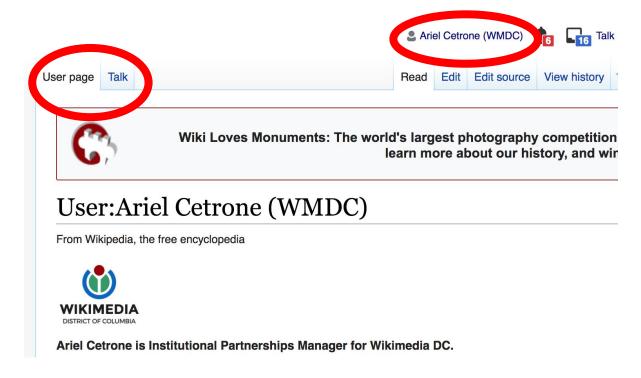

#### **User Page**

- Share information and interests
- Use is optional unless editing as part of official duties

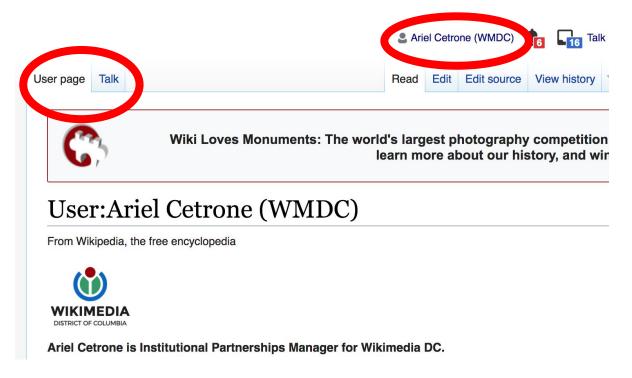

#### **User Page: Sample Conflict of Interest Statement**

#### For those editing as past of their professional duties

#### **About Me**

I am a paid employee of XYZ organization. We are working to make our resources more accessible to the public by working directly with Wikipedia.

#### **Conflict of interest statement**

I am editing Wikipedia as part of my official duties at XYZ organization. I will abide by Wikipedia's accepted practices on conflicts of interest, neutrality, and notability. Because the mission of XYZ organization is in line with Wikipedia's mission to disseminate knowledge, I will not make edits that I do not believe are in accordance with Wikipedia's practices and procedures. If you believe I have made an error or violated Wikipedia's norms, please let me know.

#### Talk Page

- Receive messages
- Communicate with other users

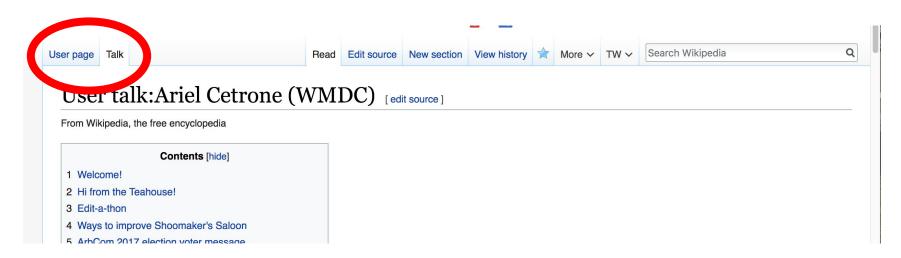

# Tabs and Article Anatomy

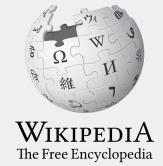

#### **Exploring Tabs: Article History**

#### View all edits ever made by selecting 'View History'

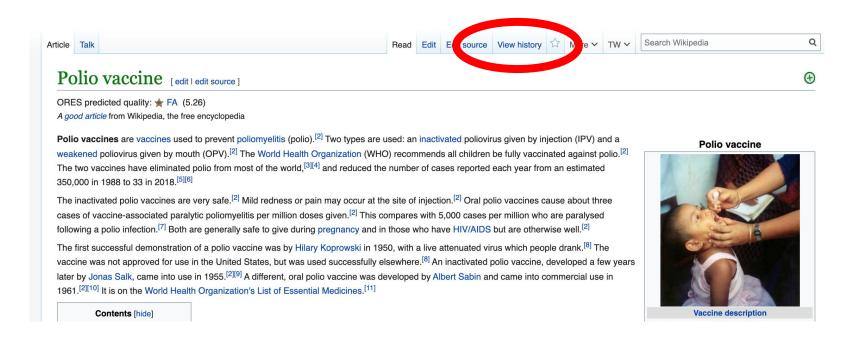

#### **Exploring Tabs: Article History**

#### View all edits ever made by selecting 'View History'

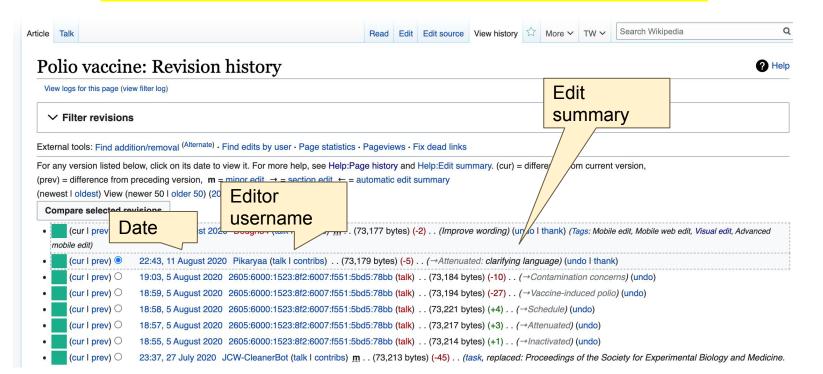

## **Exploring Tabs: Talk Page - Community Discussion**

- Discuss the article with other editors
- Use is optional
- Can be used to add suggestions when one believes they have a conflict of interest

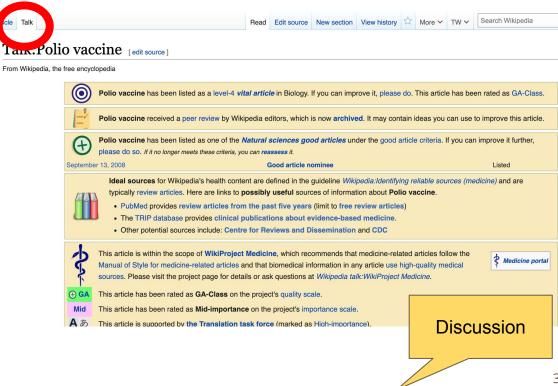

## **Article Sections: Lead Paragraphs and infoboxes**

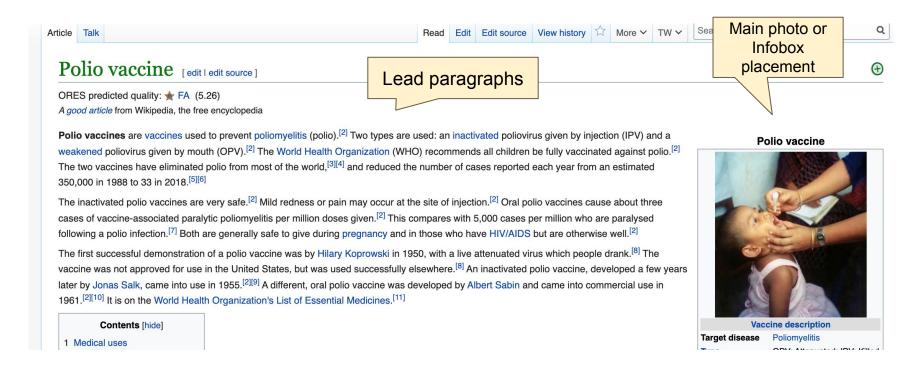

#### **Article Sections: References**

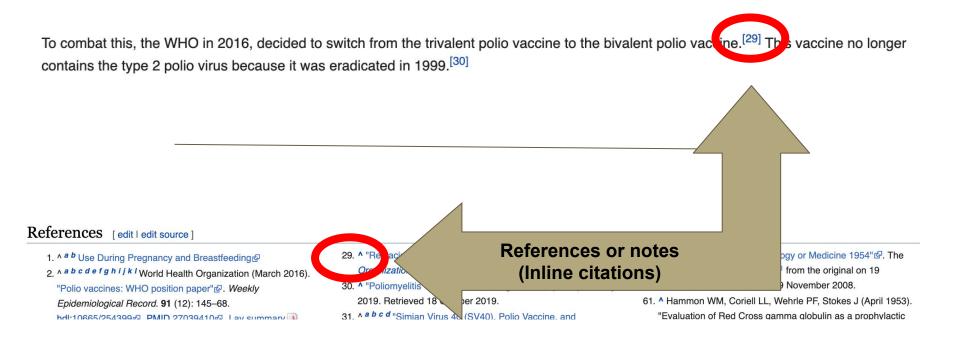

#### **Additional Sections**

#### Further reading [ lit | edit source ]

- Polio: the green book, chapter 26" ₽. Immunisation against infectious disease ₽. London: Public Health England.
- Wallace G, Alexander J (2015). "Chapter 18: Poliomyelitis" & In Hamborsky J, Kroger A, Wolfe S (eds.). Epidemiology and Prevention of Vaccine-Preventable Diseases (13th ed.). Washington D.C.: U.S. Centers for Disease Control and Prevention (CDC). ISBN 978-0990449119.
- Routh JA, Oberste MS, Patel M (2018). "Chapter 12: Poliomyelitis" & In Roush SW, Baldy LM, Hall MH (eds.). Manual for the surveillance of vaccine-preventable diseases & Atlanta, Georgia: U.S. Centers for Disease Control and Prevention (CDC).

#### External links | edit source

- bal Polic Feation Initiative der final project to eliminate polic by 2018.
- History of Vaccines Website History of Polio History of Vaccines, a project of the College of Physicians of Philadelphia
- PBS.org & 'People and Discoveries: Salk Produces Polio Vaccine 1952', Public Broadcasting Service (PBS)
- "The Global Effort To Eradicate Polio" , Dream 2047 Magazine, April 2004
- "IPOL Poliovirus Vaccine Inactivated (Monkey Kidney Cell)" & U.S. Food and Drug Administration (FDA). 11 December 2019. STN: 103930.

Categories (++): Polit (-) (±) | 1952 in biology (-) (±) | 1955 introductions (-) (±) | American inventions (-) (±) | Inactivated vaccines (-) (±) | Live vaccines (-) (±) | Vaccines (-) (±) | World Health C sanization essential medicines (vaccines) (-) (±) | (+)

## Editing Existing Articles

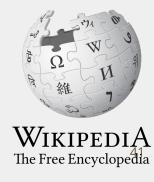

## **Editing with Visual Editor**

- 1. Open a Wikipedia article
  - 2. Select 'Edit'
- 3. Add and remove text as you would in a word processor

Unsure if you are in Visual Editor? Are you not seeing the 'Edit' button? Select 'Edit Source', select the Pencil (red), select 'Visual editing'

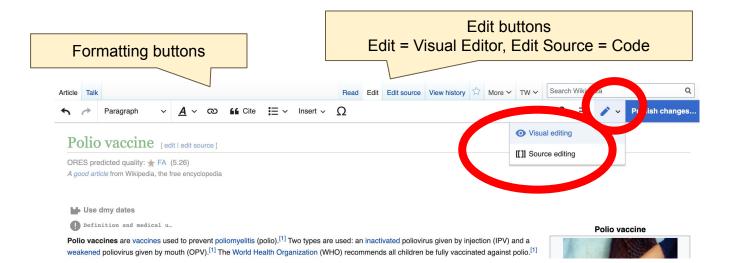

## **Citing Your Sources**

- 1. Place cursor in desired location
- 2. Select 'Cite'
- 3. Select 'Automatic' (for URLs, etc.), 'Manual' (to customize fields), or 'Reuse' (to cite a source that has already been used)

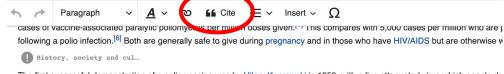

The first successful demonstration of a polio vaccine was by Hilary Koprowski in 1950, with a live attenuated virus which people drivaccine was not approved for use in the United States, but was used successfully elsewhere. An inactivated polio vaccine, developed later by Jonas Salk, came into use in 1955. A different, oral polio vaccine was developed by Albert Sabin and came into comm 1961. It is on the World Health Organization's List of Essential Medicines.

#### Medical uses

Interruption of person-to-person transmission of the virus by vaccination is important in the global polio eradication, [11] since no lon state exists for poliovirus in individuals with normal immune function, polio viruses have no nonprimate reservoir in nature, [12] and s virus in the environment for an extended period of time appears to be remote.

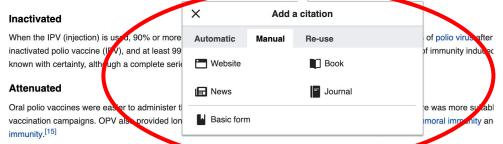

One dose of OPV produces immunity to all three p. liavirus serotypes in roughly 50% of recipients. [16] Three doses of live-attenuate

43

## **Citing Your Sources**

4a. Populate fields (when selecting 'Automatic' and 'Manual')

4b. Select source that's already listed (when selecting 'Reuse')

5. Select 'Insert'

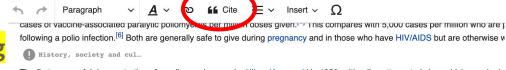

The first successful demonstration of a polio vaccine was by Hilary Koprowski in 1950, with a live attenuated virus which people drivaccine was not approved for use in the United States, but was used successfully elsewhere. [7] An inactivated polio vaccine, develoater by Jonas Salk, came into use in 1955. [1][8] A different, oral polio vaccine was developed by Albert Sabin and came into comm 1961. [1][9] It is on the World Health Organization's List of Essential Medicines. [10]

#### Medical uses

Interruption of person-to-person transmission of the virus by vaccination is important in the global polio eradication, [11] since no lon state exists for poliovirus in individuals with normal immune function, polio viruses have no nonprimate reservoir in nature, [12] and s virus in the environment for an extended period of time covers to be remote.

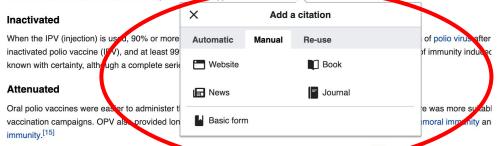

One dose of OPV produces immunity to all three policyirus serotypes in roughly 50% of recipients. [16] Three doses of live-attenuation

44

## **Adding Sections with Headings**

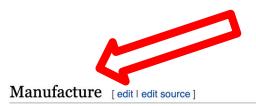

#### **Inactivated** [edit | edit source]

The Salk vaccine, IPV, is based on three wild, virulent reference strains, Mahoney (type 1 poliovirus), MEF-1 (type 2 poliovirus), and Saukett (type 3 poliovirus), grown in a type of monkey kidney tissue culture (Vero cell line), which are then inactivated with formalin. [47] The injected Salk vaccine confers IgG-mediated immunity in the bloodstream, which prevents polio infection from progressing to viremia and protects the motor neurons, thus eliminating the risk of bulbar polio and post-polio syndrome.

In the United States, vaccine is administered along with the tetanus, diphtheria, and acellular pertussis vaccines (DTaP) and a pediatric dose of hepatitis B vaccine. [16] In the UK, IPV is combined with tetanus, diphtheria, pertussis, and *Haemophilus influenzae* type b vaccines. [48]

## Adding Sections with Headings

- 1. Place cursor
- 2. Select 'Paragraph'
- 3. Select 'Heading'

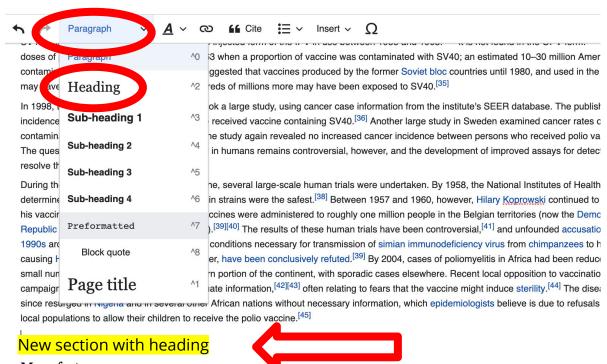

Manufacture

Inactivated 46

## **Adding Sections with Headings**

#### 4. Name heading

5. Hit return/enter to default back to 'paragraph text and begin typing

contaminated polio vaccine as late as 1957; the study again revealed no increased cancer incidence between persons who r The question of whether SV40 causes cancer in humans remains controversial, however, and the development of improved a resolve the controversy.<sup>[34]</sup>

During the race to develop an oral polio vaccine, several large-scale human trials were undertaken. By 1958, the National Ins determined that OPV produced using the Sabin strains were the safest. Between 1957 and 1960, however, Hilary Koprow his vaccine around the world. In Africa, the vaccines were administered to roughly one million people in the Belgian territories Republic of the Congo, Rwanda, and Burundi). The results of these human trials have been controversial, and unfo 1990s arose that the vaccine had created the conditions necessary for transmission of simian immunodeficiency virus from c causing HIV/AIDS. These hypotheses, however, have been conclusively refuted. By 2004, cases of poliomyelitis in Africa small number of isolated regions in the western portion of the continent, with sporadic cases elsewhere. Recent local opposit campaigns have evolved due to lack of adequate information, often relating to fears that the vaccine might induce steri since resurged in Nigeria and in several other African nations without necessary information, which epidemiologists believe is local populations to allow their children to receive the polio vaccine.

#### Sample article heading

#### Manufacture

#### Inactivated

## Creating Links Between Wikipedia Articles

- 1. Select text
- 2. Select link icon
- 3. Select article and 'Done'

\*When adding an external link in an external links section, enter the title of what you are adding, highlight the text, select the link icon, paste a URL, and select 'Done'.

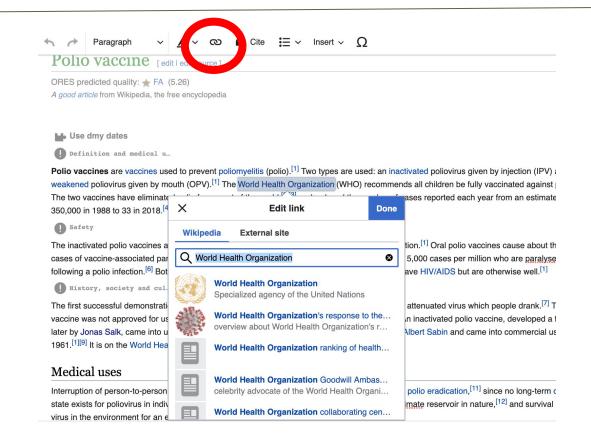

### **Adding Photos with Wikimedia Commons**

- 1. Place cursor in desired location (left or right)
- 2. Select: 'Insert' + Media'
- 3. Enter search term

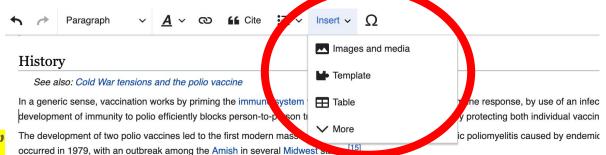

#### 1935

Two separate teams, led by John Kolmer and Maurice Brodie respectively, developed polio vaccines and reported their results at the annual November 1935. Despite promising results, both were cancelled as a result of the angry reaction from other researchers, as vaccinated child attempt a polio vaccine for another 20 years.<sup>[56]</sup>

Professor John Kolmer, MD (1886–1962), of Temple University in Philadelphia, presented his findings first. He had developed an attenuated children across much of the United States and Canada. [56] Five of these children died of polio and 10 more were paralyzed, usually in the ar affecting children in towns where no polio outbreak had occurred. [56] He had no control group, but asserted that many more children would he researchers was uncharacteristically blunt; one of them directly called Kolmer a murderer. [56]

Maurice Brodie, MD (1903–1939), a young researcher at New York University and the New York City Health Department, presented his result were already unfavorable before he started because of Kolmer's report. [56] Brodie and his team had prepared a formaldehyde-killed polioviru

#### Adding Photos with Wikimedia Commons

4. Enter search term

Select photo + 'Use this image'

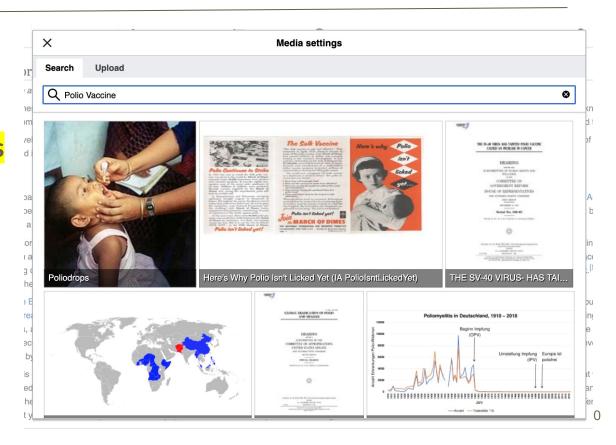

## Adding Photos with Wikimedia Commons

- 6. Caption your image and add alternative text
- 7. Select 'Insert'

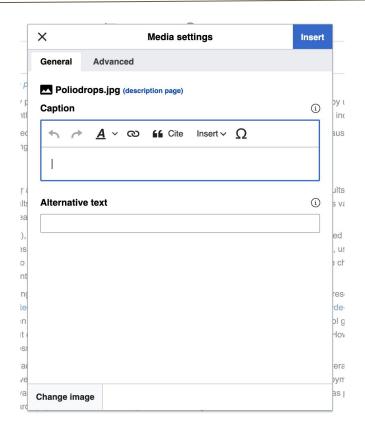

### **Adding Categories**

- 1. Leave Editing mode
- 2. Select +
- 3. Type the category name into the field, i.e. 'Vaccines'. Only existing categories will appear in the list of options. You may create new categories.
- 4. Select 'Apply Changes'

Categories (+<sup>+</sup>): Polio (-) (±) | 1952 in biology (-) (±) | 1955 in tradiction (-) (±) | American inventions (-) (±) | Inactivated vaccines (-) (±) | Live vaccines (-) (±) | Vaccines (-) (±) | World Health Organization essential medicines (vaccines) (-1 ±) | (+)

## Don't forget to 'Publish' often

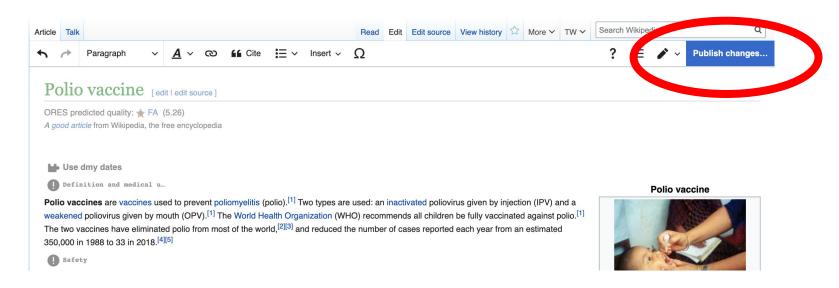

To quickly abandon changes made to an article, select 'Read' (next to Edit/Edit Source) and your edits will not be saved.

## Additional tips

- Search hyperlinked articles for relevant information
- 'Copy and Paste' is acceptable between WP articles as long as content is relevant and the original articles/editors are credited in the 'Edit Summary' box
- Also a good way to find new sources

# Creating New Articles Three Methods

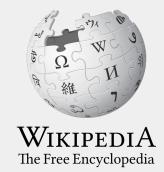

#### 1a. Start a 'Draft'

- Enter **Draft:Article title** into WP search bar
- Click the red link to start the article
- Start writing and publish as you go

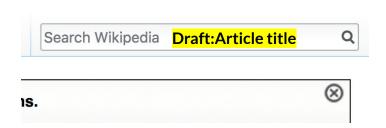

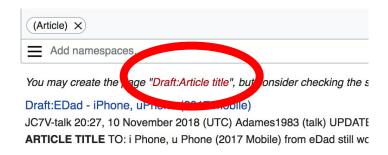

 When ready to move your draft to Wikipedia mainspace, go to the draft and select 'More' then 'Move'

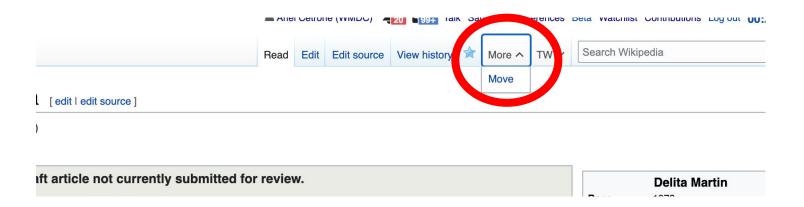

- Select 'Article' from the New Title dropdown menu and check that 'Draft' has been removed from the title
- Select 'Move Page'

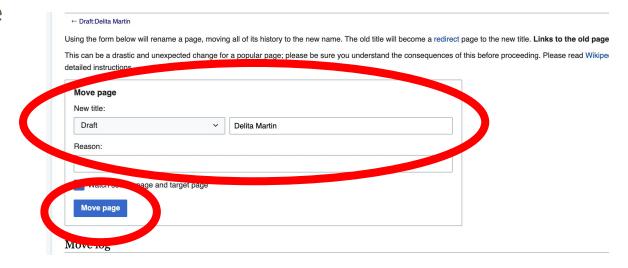

## Or...

#### 1b. Use the Article Wizard - (Search Wikipedia: Article Wizard)

- Follow prompts
- Publish in draft form

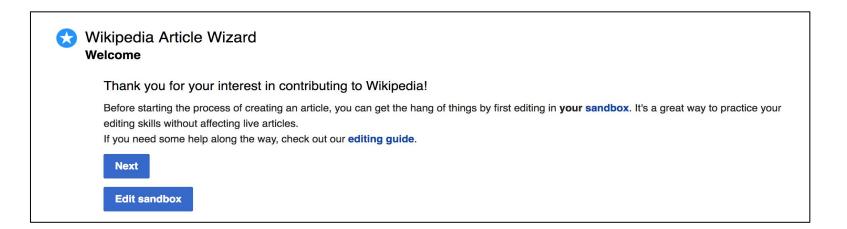

## **Creating Articles: Wikipedia Mainspace**

- 2. Start a 'Mainspace' article
  - Enter Article title into WP search bar
  - Click the red link to start the article
  - Create
  - Publish

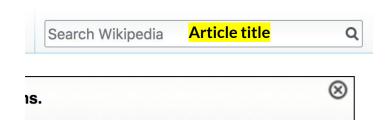

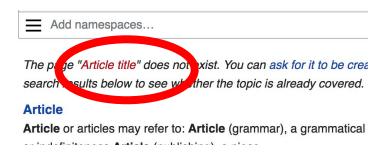

### **Creating Articles: Sandbox**

- 3. Practice using your Sandbox
  - Select Sandbox
  - Select Edit or Edit Source
  - Create article or section
  - Copy/Paste Sandbox content into a draft of mainspace article

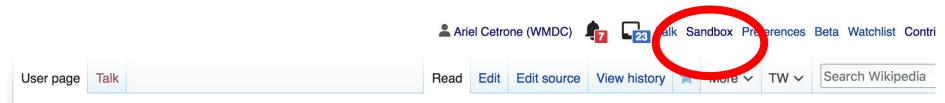

#### User:Ariel Cetrone (WMDC)/sandbox

## Uploading Photos or Files to Wikicommons

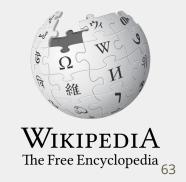

- 1. Go to commons.wikimedia.org
- 2. Select 'Upload'

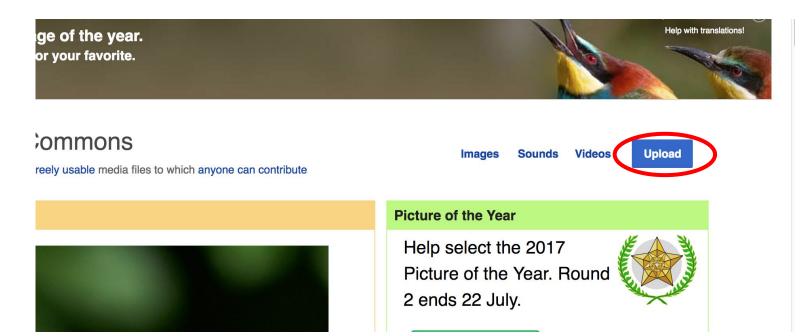

#### 3. Select media files to share

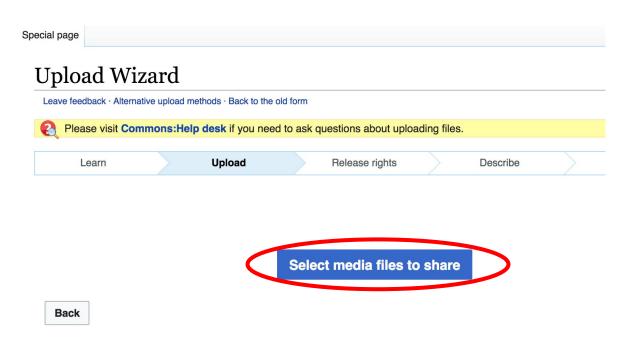

#### 4. Select 'Continue'

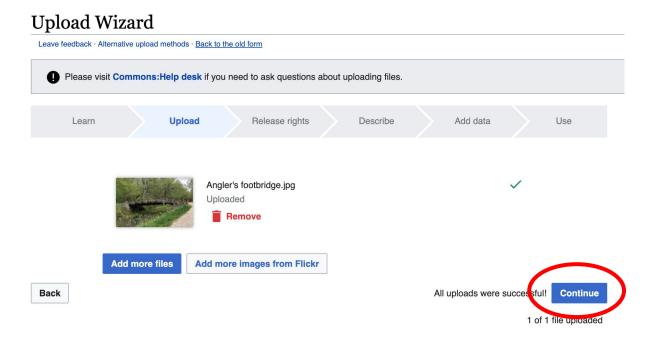

#### 5. Select Address Copyright

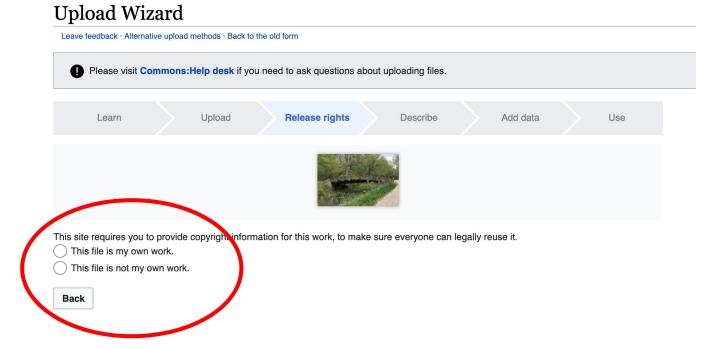

#### 5a. Release the rights if it is your own work

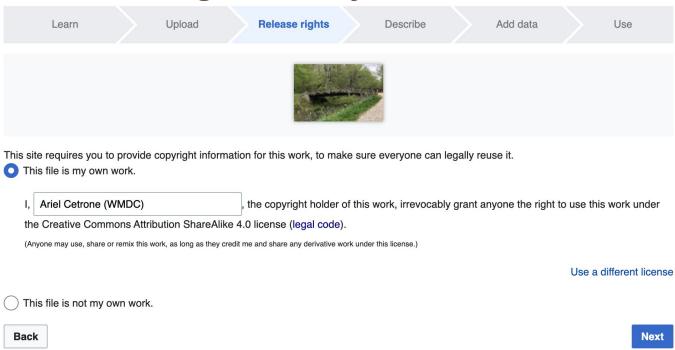

5b. If not your own work, name the source and select the appropriate **Creative Commons** license or another reason why it is license-free or in the public domain (Pre-1925, published for the US government, etc.)

| Thi | e requires you to provide copyright information for this work, to make sure everyone can legally reuse it. s file is my own work. s file is not my own work.                                                                                                    |
|-----|----------------------------------------------------------------------------------------------------|
| Sc  | urce                                                                                                    |
| Wh  | nere this digital file came from — could be a URL, or a book or publication.                                                                                                    |
|     |                                                                                                    |
| Αυ  | thor(s)                                                                                                    |
| Th  | e name of the person who took the photo, or painted the picture, drew the drawing, etc.                                                                                                    |
|     |                                                                                                    |
| No  | w tell us why you are sure you have the right to publish this work:  The copyright holder published this work with the right Creative Commons license                                                                                                    |
| No  | w tell us why you are sure you have the right to publish this work:  The copyright holder published this work with the right Creative Commons license  Not all Creative Commons licenses are good for this site. Make sure the copyright holder used one of these licenses.                                                                                                    |
| No. | The copyright holder published this work with the right Creative Commons license  Not all Creative Commons licenses are good for this site. Make sure the copyright holder used one of these licenses.                                                                                                    |
| No. | The copyright holder published this work with the right Creative Commons license  Not all Creative Commons licenses are good for this site. Make sure the copyright holder used one of these licenses.  If the work is already published online, but not under that license online, or if you aren't the copyright holder of the work, please follow the steps described at COM:OTRS (the copyright holder has to send an email with |

#### 6. Describe the image

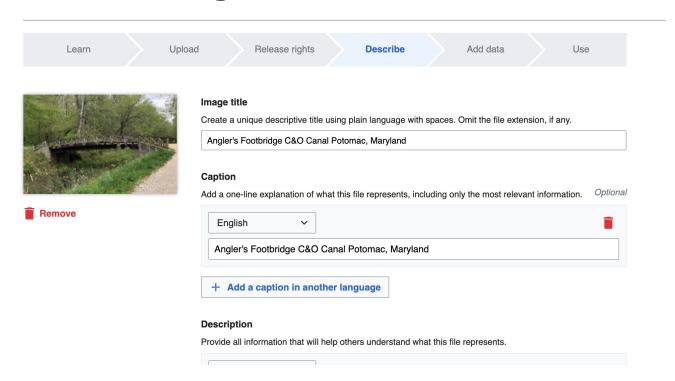

7. Add metadata (optional), i.e. Depicts Footbridge

8. Publish

#### Angler's Footbridge C&O Canal Potomac, Maryland

Angler's\_Footbridge\_C&O\_Canal\_Potomac,\_Maryland.jpg

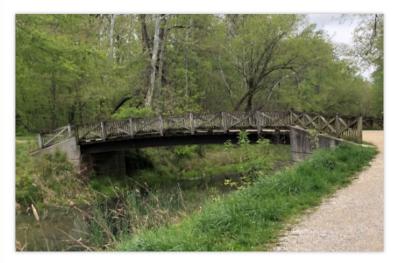

Items portrayed in this file

depicts

Q Search to add items

## Event Page, Article Worklist, and Sources

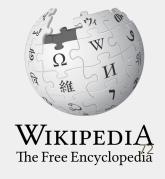

### **Event page**

- Wikimedia page with links to Wikipedia policies, practices, and tools.
   Also includes a list Wikipedia articles for creation or improvement and secondary sources
- This page will remain live and accessible after the event.

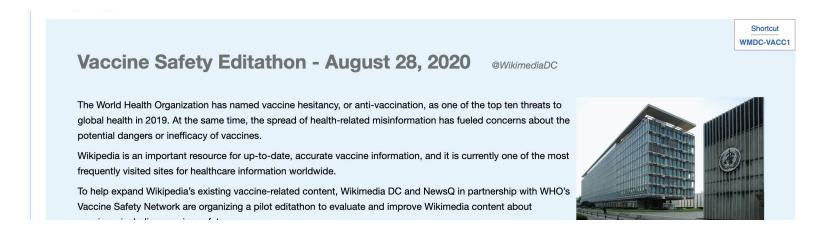

#### **Article Worklist Review**

#### Articles needing creation [edit source]

#### Low expertise [edit source]

Please consider creating an article about one of the organizations listed here. Here is a sample article on GAVI that can be used for inspiration.

#### Medium expertise [edit source]

Please consider creating an article about the vaccination situation in one of the countries listed here.

#### High expertise [edit source]

Please choose one of the general topics listed here or one of the italicised topics listed here.

#### Suggested Worklist [edit source]

#### For expansion or other editing

- Emergency use authorization -- US specific; should we expand it with international coverage? or create a new article for that? I did not find one.
- · Vaxxed -- combine footnotes to the same source
- Efficacy -- a longstanding banner warning requests expert attention
- Pragmatic clinical trial -- there are big and apparently sophisticated suggestions on the talk page
- · Adjuvant research:
  - Adjuvant <== has two Mechanism sections
  - Immunologic adjuvant <== more narrowly our topic of interest
  - CDC on adjuvants № <== this is good but doesn't say how adjuvants work; wp's articles don't appear to cite it
  - · look for sources from WHO
- Research exemption -- Good but should be written with international frame, moving national-specific stuff below the lede. This reference or something parallel should communicate that such exemptions exist EU-wide, in plain language. One source at least says the US does NOT have such an exemption but it was considered in legislation within the last two years.

### **Suggested Sources**

#### Potential References [edit source]

- 1. ^ Denise A. Smith. 2020. Situating Wikipedia as a health information resource in various contexts: A scoping review. PLoS ONE 15(2): e0228786. https://doi.org/10.1371/journal.pone.0228786
- 2. ^ Giovanni Colavizza. COVID-19 research in Wikipedia. Bioarxiv working paper. https://www.biorxiv.org/content/10.1101/2020.05.10.087643v3 🗗

#### Additional sources and references [edit source]

https://www.vox.com/2020/8/13/21359025/coronavirus-vaccine-covid-19-moderna-oxford-mrna-adenovirus 丞

Attendees [edit source]

## Let's Edit!

Use the chat for immediate assistance

Fur future assistance or to inquire about help with your own editing event, contact:

Ariel Cetrone - Institutional Partnerships Manager

Wikipedia Username: @Ariel Cetrone (WMDC)

ariel.cetrone@wikimediadc.org